## **ALTA Y RECUPERACIÓN DEL ACCESO A LA AULA VIRTUAL DEL CENTRO**

Vamos a la página web del Centro http://cmusprofesionalcoruna.es y en INICIO hacemos click en:

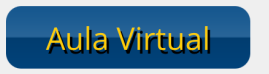

Podemos también usar la siguiente dirección de enlace:

<https://www.edu.xunta.gal/centros/cmusprofesionalcoruna/aulavirtual/>

En el margen superior derecho encontramos el link de accesoso:

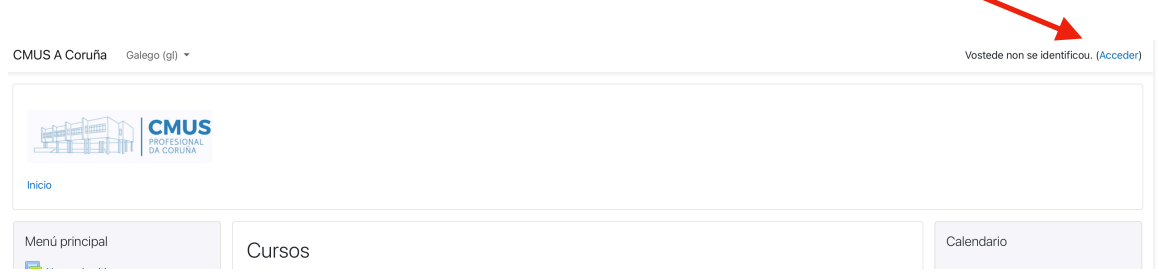

Rellenamos el formulario con los datos recibidos por email en la dirección de correo que se dio al Centro en el momento de la matrícula.

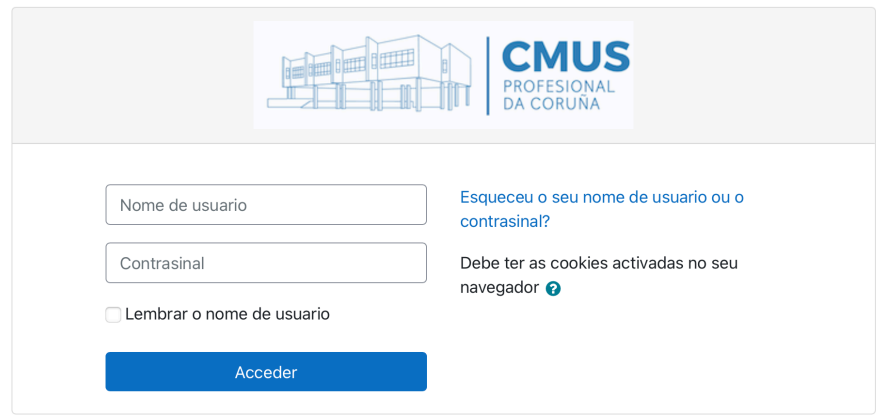

Si no recibió el correo electrónico o no recuerda la contraseña, se puede recuperar el acceso siguiendo el link señalado en la imagen:

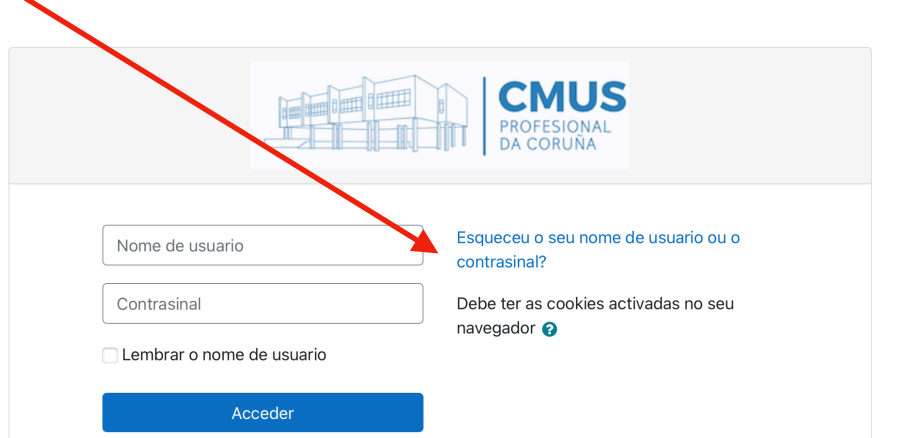

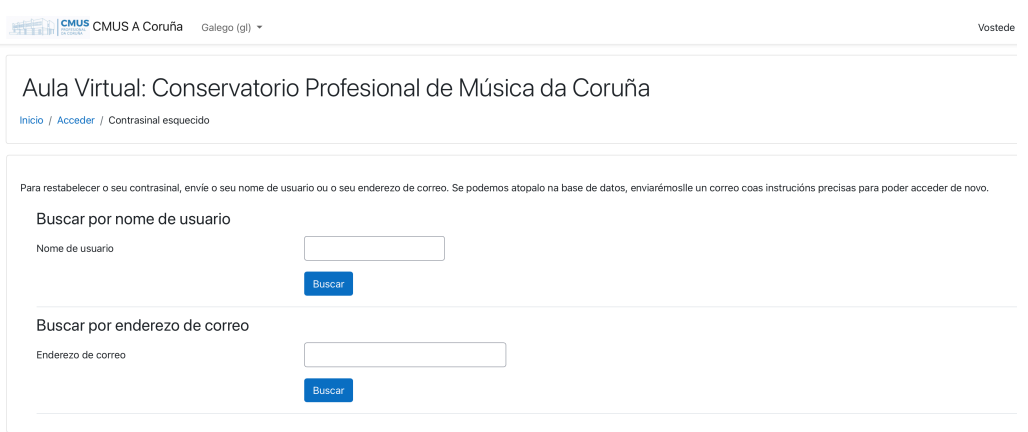

La recuperación se pude hacer con el correo electrónico que se facilitó al Centro (si no se modificó) o con el nombre de usuario. **Solamente debemos recuperar la contraseña de acceso con un único dato (el correo electrónico o el nombre de usuario).**